# **Comandi Hotkey e opzioni di configurazione**

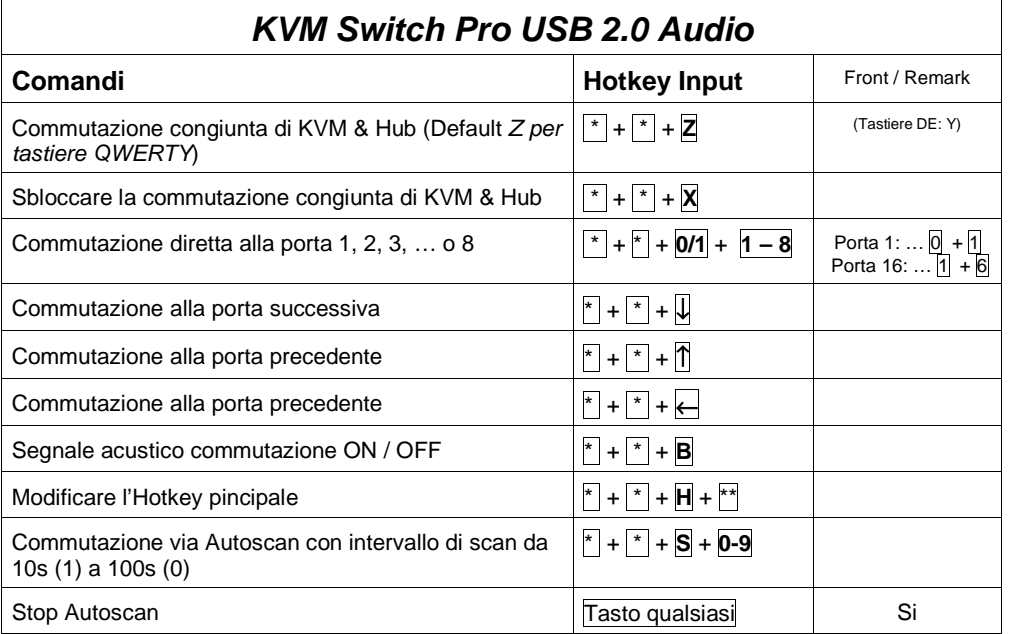

Rappresenta l'hotkey principale (di default è BLOC SCORR, configurabile con le hotkey  $*$  NUM, CAPS, F12, o ESC)

Di default le porte KVM, Audio e USB 2.0 vengono commutate in simultanea. Potete escludere dalla commutazione le porte USB 2.0 utlizzando le hotkey indicate qui sopra.

**Nota Bene**: se commutate Pen Drive USB o altre memorie di massa insieme ai computer, assicuratevi di aver completato il trasferimento di dati prima di commutare. In caso contrario il trasferimento di dati viene interrotto e i file potrebbero andare persi o risultare corrotti.

## Manufacturers EU / Hersteller EU

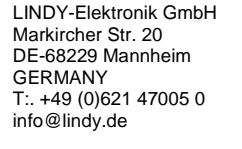

LINDY Electronics Ltd. Sadler Forster Way Teesside Industrial Estate, Thornaby Stockton-on-Tees, TS17 9JY GREAT BRITAIN T: +44 (0) 1642 754000 postmaster@lindy.co.uk

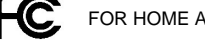

HOME AND OPFFICE USE! Tested to comply with FCC Standards

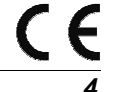

# **KVM Switch Pro USB 2.0 Audio DVI-I**

**CONNECTION PERFECTION** 

# **Introduzione**

Grazie per aver scelto il LINDY KVM Switch Pro USB 2.0 Audio DVI-I. Questo prodotto è coperto da una garanzia di 2 anni. Leggete attentamente questo manuale per apprendere tutte le funzioni e le caratteristiche di questo USB KVM Switch.

Il KVM Switch consente di collegare fino a 16 (Art. 39318) o 8 (Art. 39317) computer con porte USB e di controllarli da una singola tastiera, monitor e mouse riducendo i costi dell'hardware ed ottimizzando lo spazio.

Il LINDY KVM Switch Pro USB 2.0 Audio DVI-I supporta caratteristiche avanzate e consente a moderni computer con porte DVI, Audio e USB come PC e Mac di condividere periferiche USB 2.0 Hi-Speed come stampanti, scanner, memorie di massa, ecc.

- Supporta mouse e tastiere USB e la condivisione di dispositivi USB 2.0 tra i computer collegati
- Modalità di commutazione:
	- o Tasto sul pannello frontale dello switch
	- o Hotkey tastiera configurabile dall'utente
- Supporto audio per microfono e casse
- Hub USB 2.0 2 porte sul pannello frontale per la condivisione tra i computer delle periferiche collegate. L'hub USB può essere configurato in modo da poter escluderlo dalla commutazione dei computer.
- La versione DVI-I supporta segnali video sia digitali che analogici grazie al connettore DVI-I. Supporta tutte le risoluzioni digitali DVI-D Single Link fino a 1920 x 1200 o analogiche VGA fino a 2048 x 1536. Comunque è consigliato l'utilizzo solo di segnali DVI-D, l'utilizzo di segnali DVI misti analogici e digitali potrebbe causare incompatibilità e il KVM switch analogici. potrebbe non trasmettere segnali analogici.

## **FCC Statement**

 Shielded cables must be used with this equipment to maintain compliance with radio frequency energy emission regulations and ensure a suitably high level of immunity to electromagnetic disturbances.

This equipment has been tested and found to comply with the limits for a Class A digital device, pursuant to part 15 of the FCC Rules. These limits are designed to provide reasonable protection against harmful interference when the equipment is operated in a commercial environment. This equipment generates, uses, and can radiate radio frequency energy and, if not installed and used in accordance with the instruction manual, may cause harmful interference to radio communications. Operation of this equipment in a residential area is likely to cause harmful interference in which case the user will be required to correct the interference at their own expense.

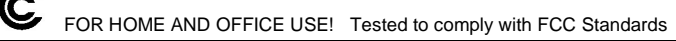

# **Contenuto della confezione**

- KVM Switch Pro USB 2.0 Audio DVI · Kit di montaggio a Rack 19" Alimentatore & cavo di
- - alimentazione  $\blacksquare$ Manuale in diverse lingue

# **Installazione con monitor analogici e digitali**

Non vi consigliamo di utilizzare segnali misti analogici VGA e digitali DVI-D, potrebbero verificarsi problemi di incompatibilità. Questo KVM Switch non effettua conversioni di segnali video, supporta segnali analogici o digitali.

Per la connessione di PC con scheda grafica VGA vi occorre l'adattatore LINDY VGA / DVI Art. 41196, 2m. Per collegare un PC con scheda grafica DVI vi occorre un cavo LINDY DVI-D come l'Art. 41281, 2m, per segnali digitali oppure un cavo DVI-I come l'Art. 41271, 2m per segnali analogici.

#### **Installazione**

**Step 1.** Collegare l'alimentatore al KVM switch prima di effettuare i collegamenti.

**Step 2.** Collegare mouse, tastiera e monitor alle porte USB e DVI sul KVM switch (porte CONSOLE). Collegare casse e microfono se necessarie. I dispositivi USB 2.0 possono essere collegati alle porte USB sul pannello frontale dello switch.

**Step 3.** Collegare i computer tramite i cavi inclusi nella fornitura. All'occorrenza è possibile sostituire i cavi a corredo con altri cavi LINDY di dimensioni differenti, considerando che la distanza massima supportata dallo standard USB è 5m. Per distanze superiori utilizzare una prolunga attiva USB 2.0 LINDY (Art. 42915)

**Step 4.** Accendere i computer e i dispositivi.

**Step 5.** I computer dovrebbero riconoscere ed installare automaticamente l'hardware. Su Windows vengono installati i driver per i dispositivi USB. Attendere che questa procedura sia terminata prima di utilizzare lo switch. Su sistemi Mac è possibile che non venga riconosciuta la tastiera al primo avvio, potrebbe apparire un menu di identificazione; seguire le indicazioni per completare l'installazione. In alcuni casi potrebbe essere necessario scollegare e ricollegare mouse e tastiera per consentire il riconoscimento.

# **Operazione & Commutazione**

La selezione delle porte dei computer può avvenire in due modi:

- Tasti sul pannello frontale dello switch
- Hotkey tastiera configurabile dall'utente

#### **Tasti sul pannello frontale con indicatori LED verdi**

 Premere i tasti sul pannello frontale a seconda della porta che si desidera attivare. Durante la commutazione il LED verde dietro il tasto sullo switch lampeggerà, rimarrà invece fisso a completata. commutazione

 In base alla configurazione impostata verranno commutate solo le porte KVM (mouse, tastiera e monitor) oppure sia le porte KVM che le porte dell'hub USB 2.0 e/o le porte Audio. Per approfondire il funzionamento di queste opzioni, consultare la tabella nella pagina successiva.

I LED verdi sono riferiti allo stato della selezione delle porte KVM.

#### **Hotkey tastiera – disponibile solo tramite porte USB sul retro del KVM switch**

 La commutazione può essere effettuata anche tramite delle combinazioni di tasti (hotkey) configurabili. Questo avviene quando l'hotkey principale viene premuta due volte di seguito entro 2 secondi. L'hotkey di default principale è il tasto BLOC SCORR. Il KVM switch può essere riconfigurato impostando una tra le seguenti hotkey: BLOC NUM, CAPS LOCK, F12 o Escape (ESC). Premendo due volte di seguito l'hotkey principale viene attivata la commutazione – il KVM switch emetterà un breve segnale acustico per confermare il comando ricevuto. A questo punto basta premere il tasto riferito alla porta che si intende selezionare oppure è possibile accedere alle funzioni di configurazione del KVM switch. Consultare la tabella a pagina 4 per conoscere tutte le opzioni selezionabili. La commutazione tramite hotkey è disponibile solo tramite le porte USB sul retro del KVM Switch.

# **USB 2.0 Device Sharing & Switching**

Questo KVM Switch vi permette di collegare più periferiche USB alle porte USB sul retro per tastiera e mouse e alle due porte USB 2.0 sul pannello frontale. Le due porte USB 2.0 frontali supportano anche la connessione di un hub USB addizionale per collegare più di due dispositivi al KVM switch. Queste porte USB 2.0 possono essere commutate sia congiuntamente alle porte USB e KVM o possono essere configurate in modo da essere escluse dalla commutazione – vedi tabella nella pagina seguente.

**Nota Bene**: se commutate Pen Drive USB o altre memorie di massa insieme ai computer, assicuratevi di aver completato il trasferimento di dati prima di commutare. In caso contrario il trasferimento di dati viene interrotto e i file potrebbero andare persi o risultare corrotti.

# **Audio Sharing & Switching**

Questo KVM Switch include porte Audio per la connessione di casse e microfono. Queste porte vengono commutate congiuntamente con la funzione KVM.